# **Установка Linux Ubuntu** на виртуальной машине

Выполнил студент группы ССА-22-1/3 **Буман Иван**

#### **Создаем виртуальную машину**

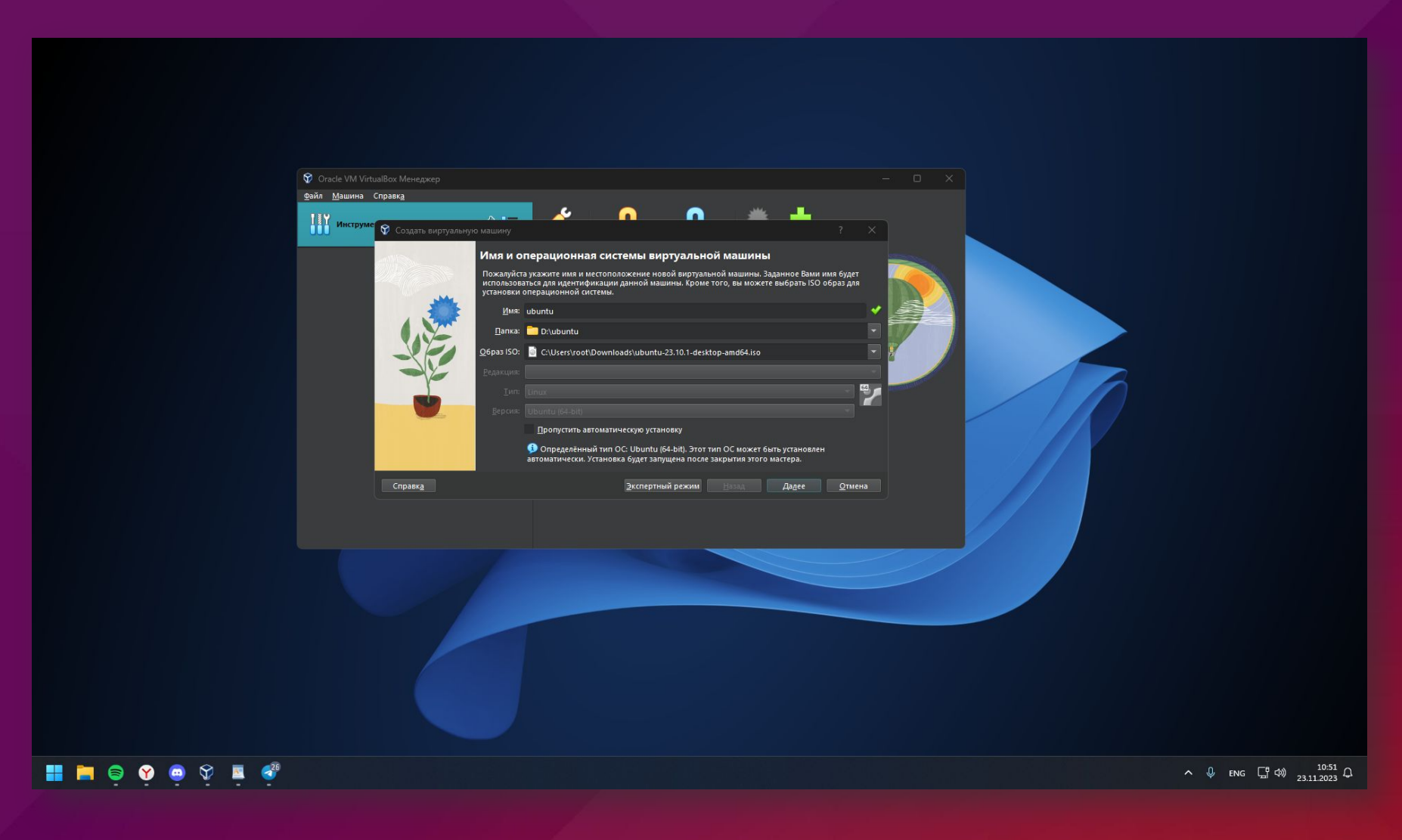

#### **Настраиваю юзера**

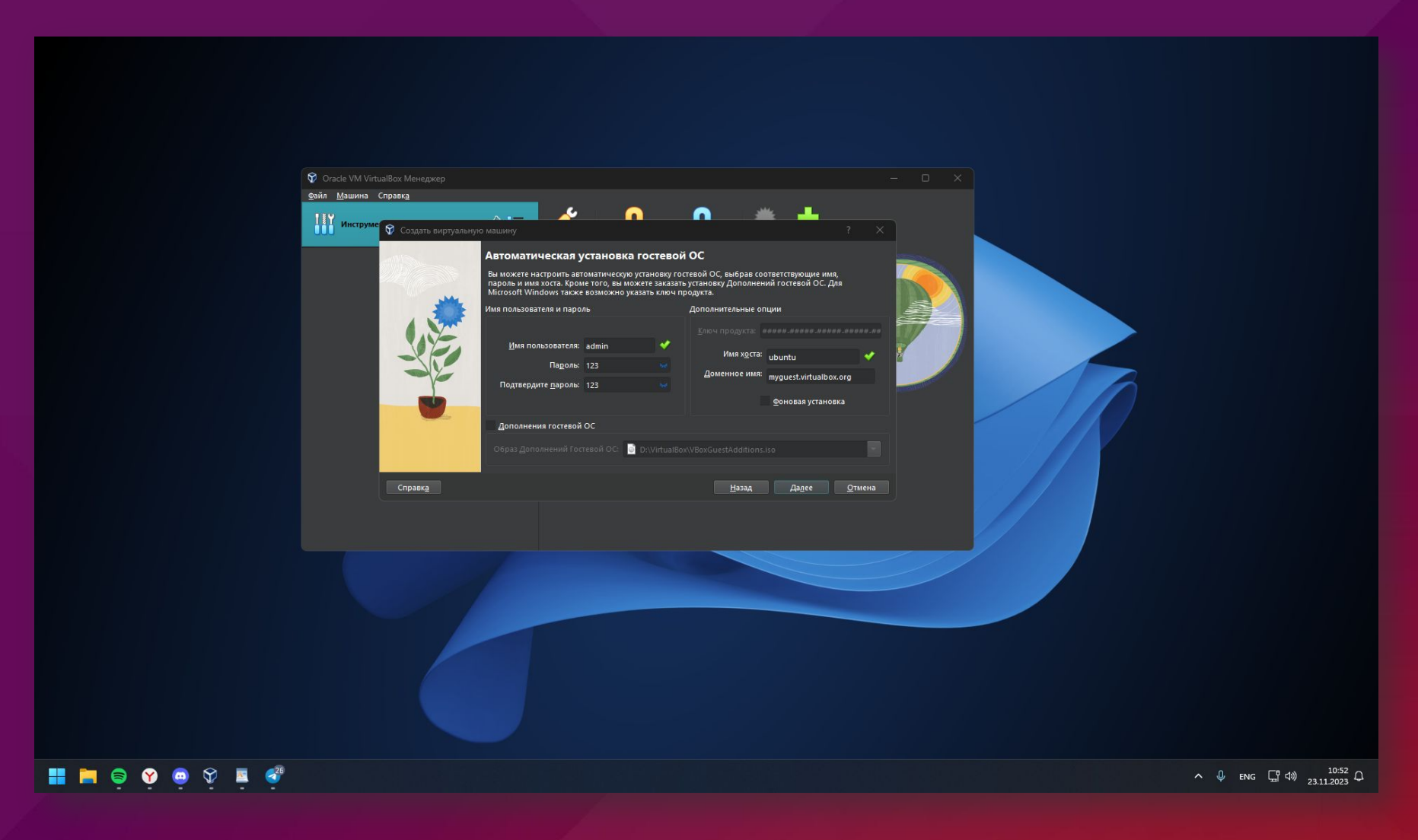

#### **Выделяю виртуальной машине:**

4ГБ ОЗУ 2 потока процессора

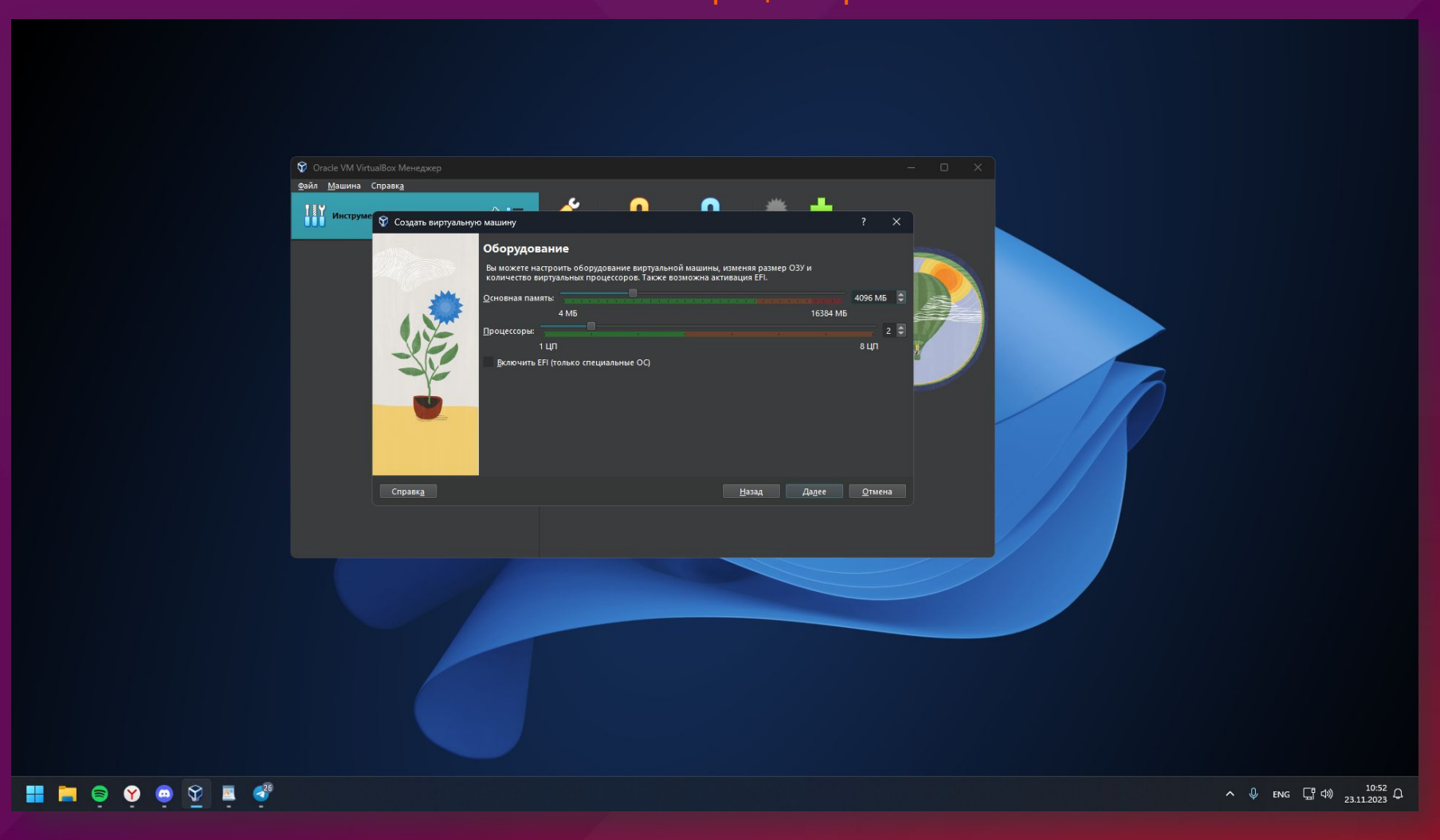

#### **Создаю виртуальный жёсткий диск на 25ГБ**

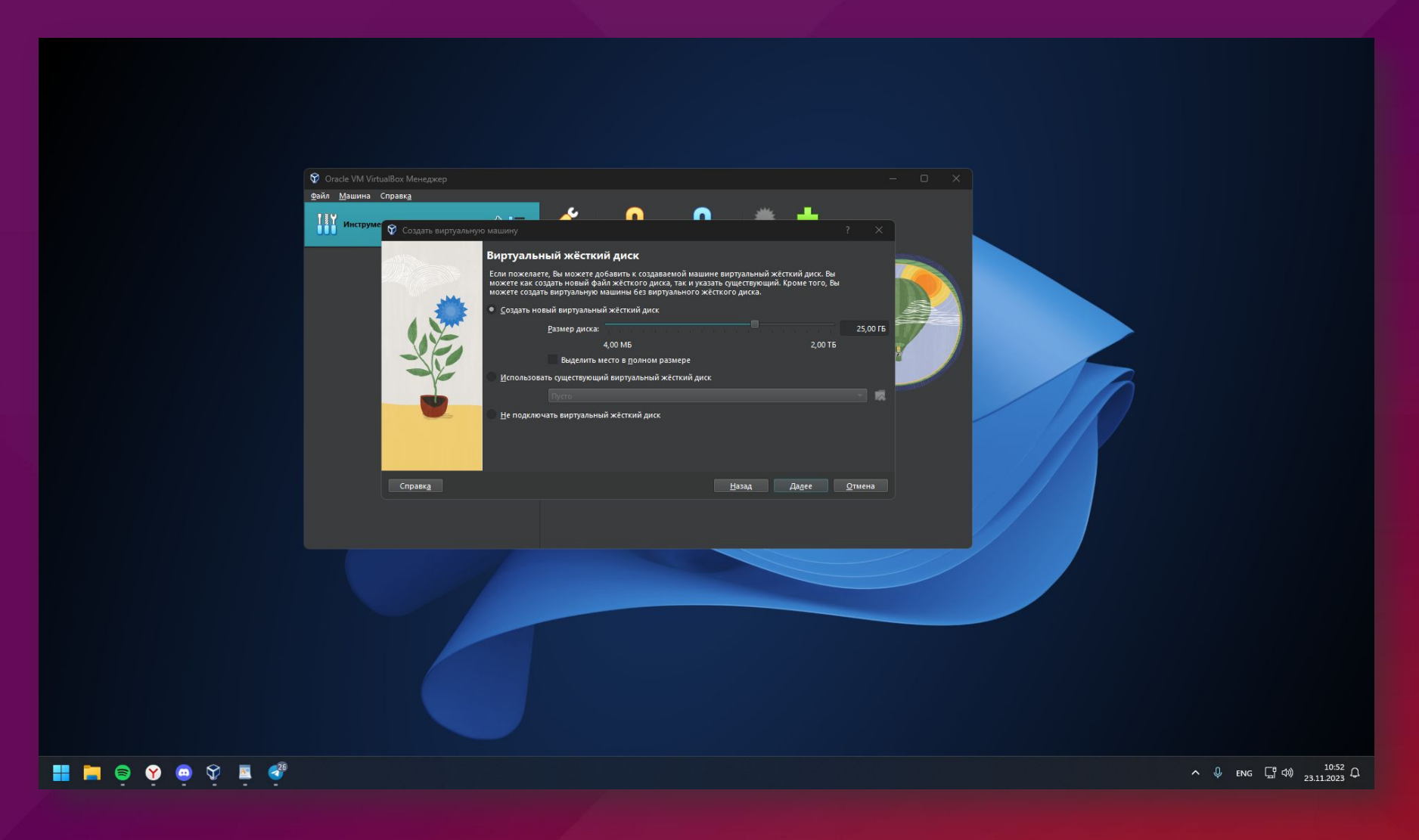

# **Готово!**

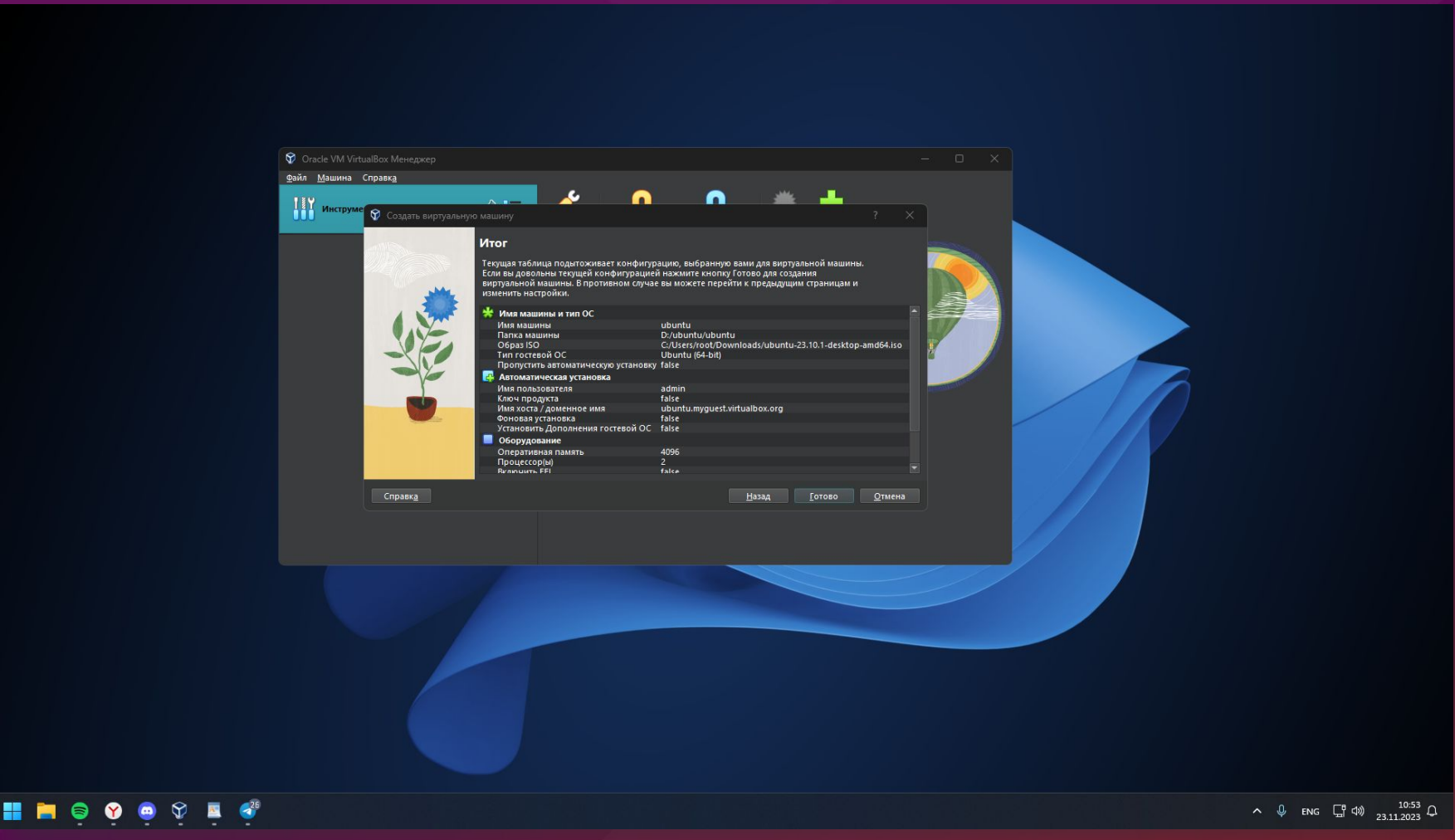

#### **Запускаем виртуальную машину** Начинаем установку системы

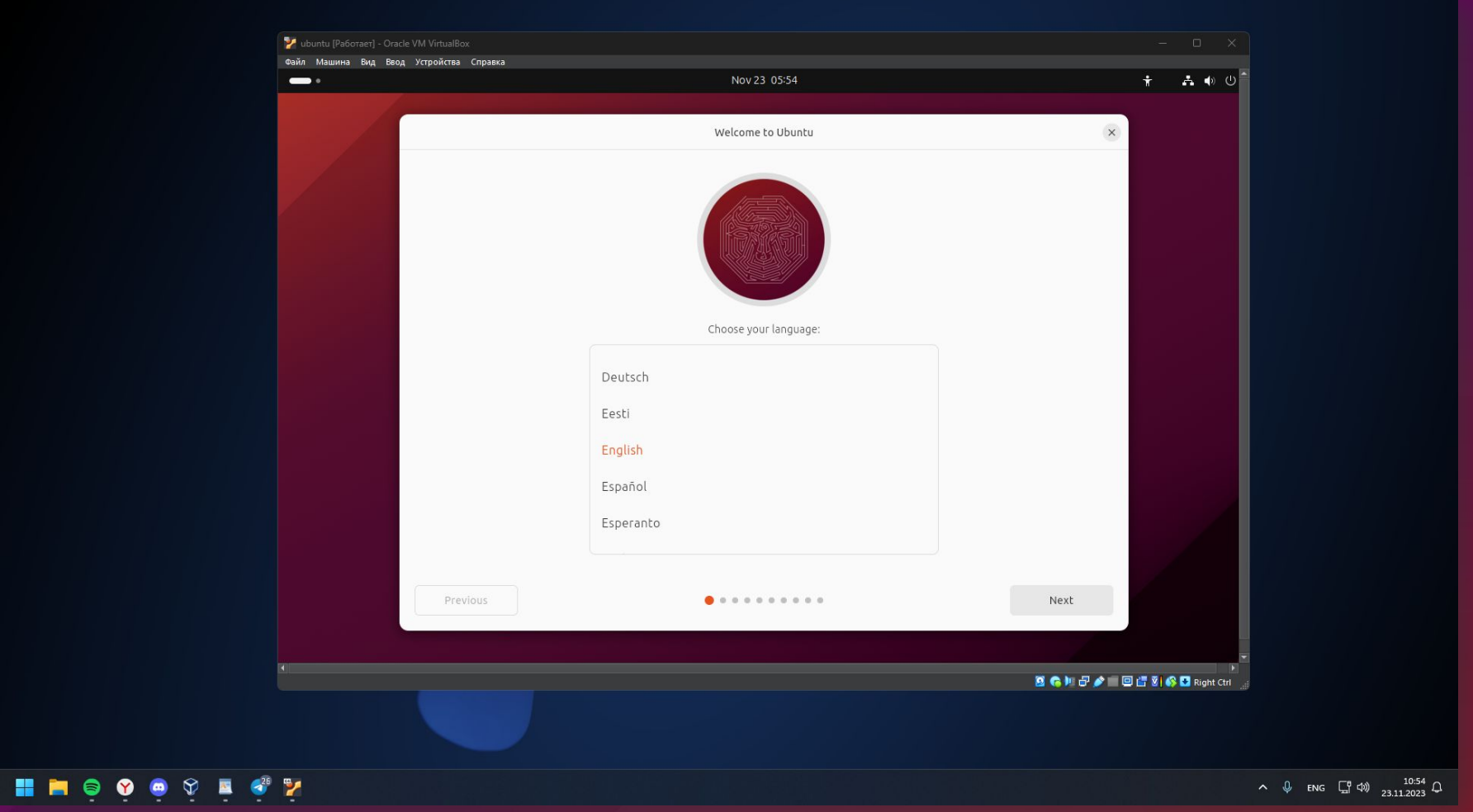

# **Выбираем пункт "Install Ubuntu"**

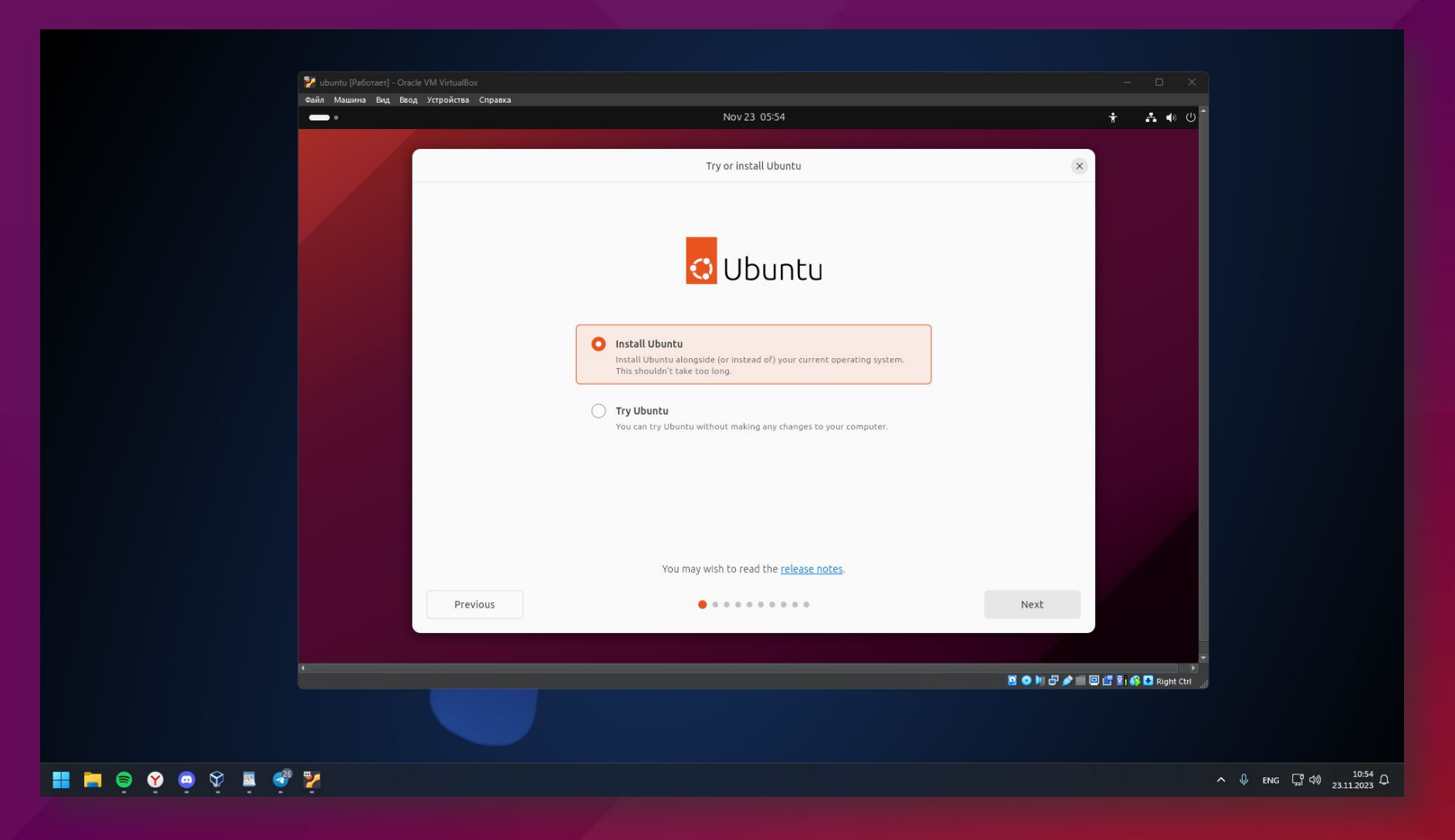

## **Выбираем "Use wired connection"**

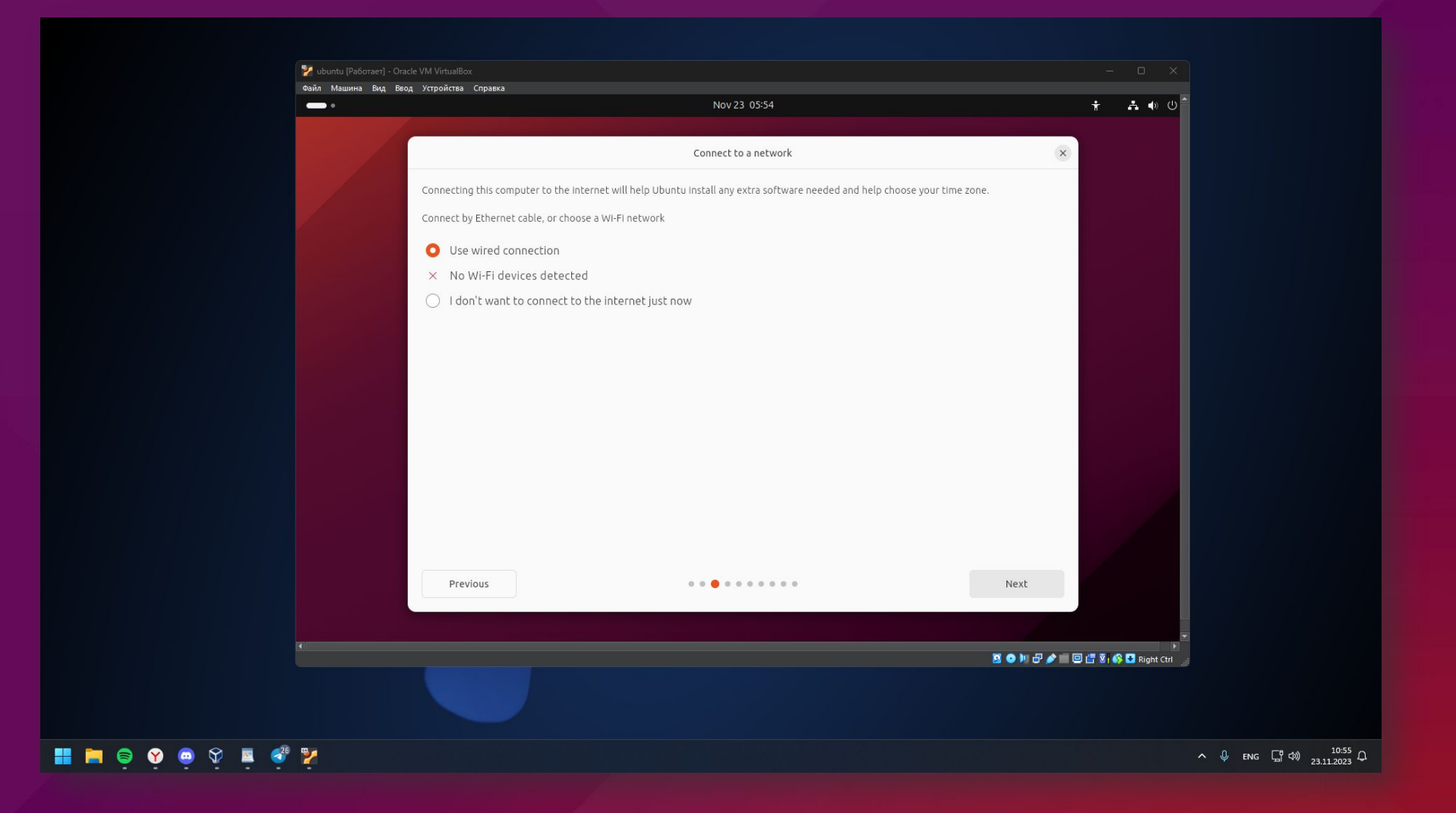

# **Настраиваем юзера**

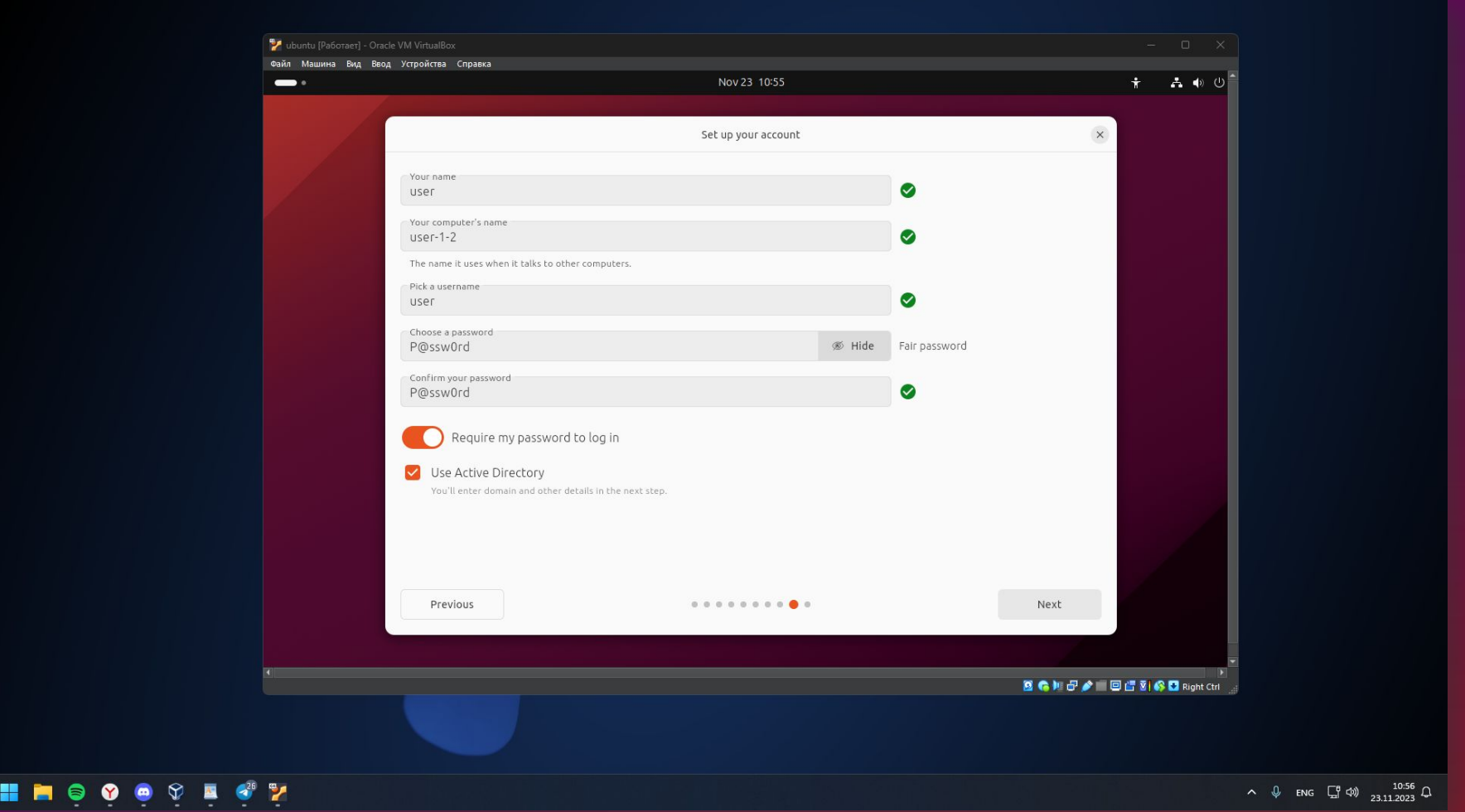

# **Ждём установки системы**

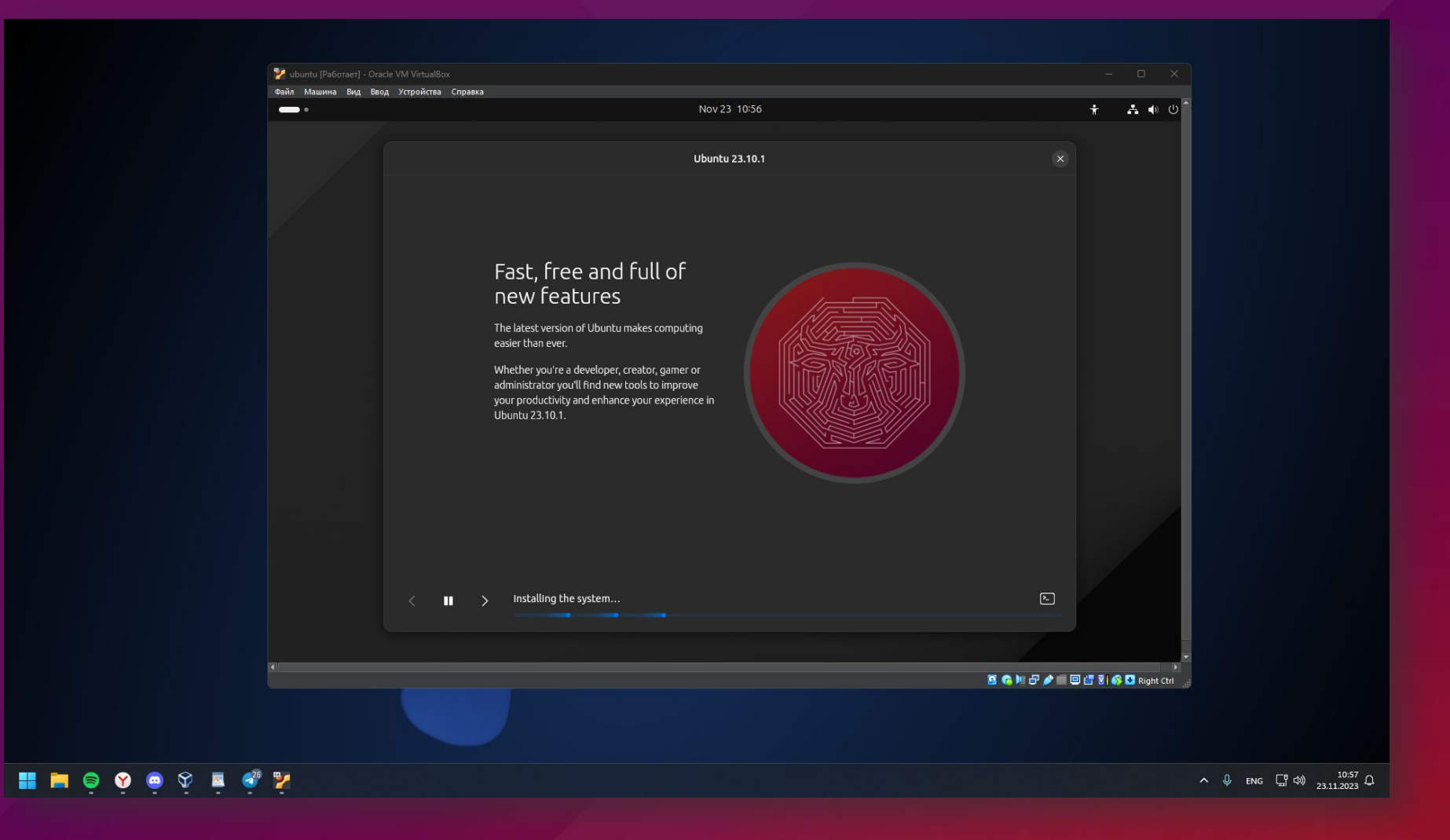

#### **После установки системы ее нужно настроить, я начинаю со смены темы**

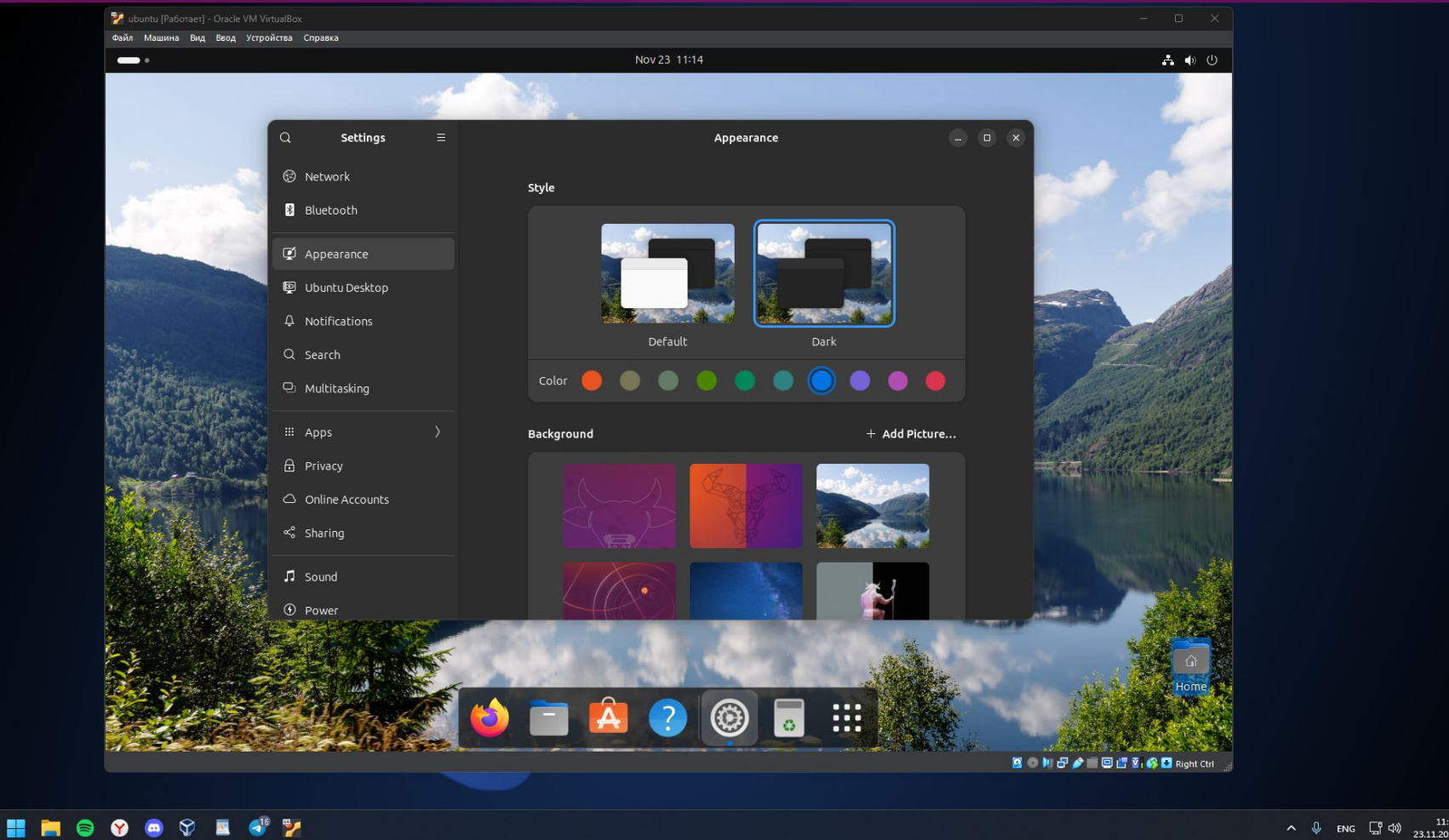

 $\begin{array}{ccc} \wedge & \Downarrow & \text{ENG} & \square & \downarrow \Downarrow \\ \end{array} \begin{array}{ccc} \wedge & \downarrow & & 11:14 \\ \square & \downarrow & & 23.11.2023 \end{array} \begin{array}{ccc} \bigcirc \\ \bigcirc \\ \end{array}$ 

### **Меняю расположение панели**

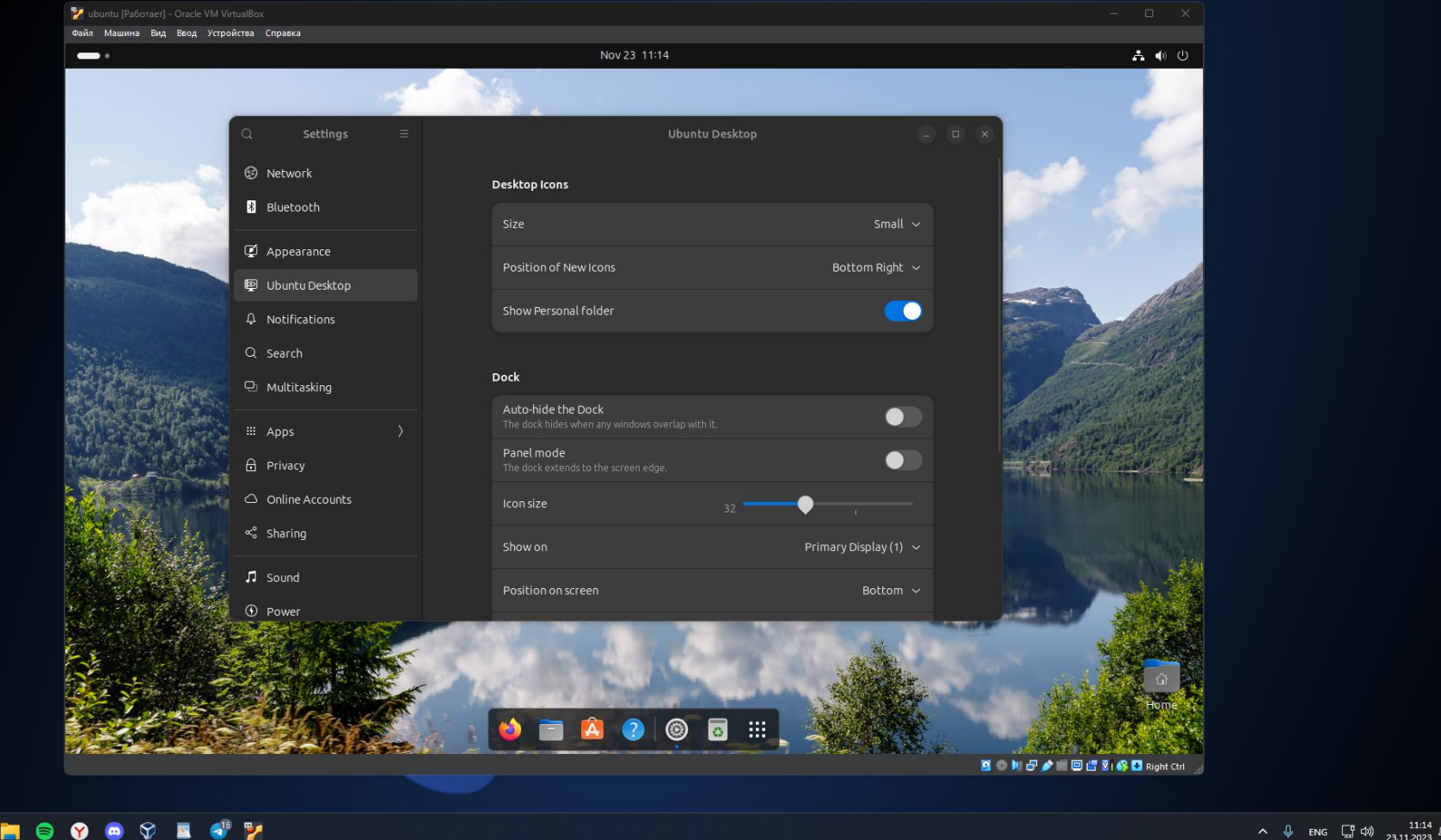

#### **Меняю разрешение**

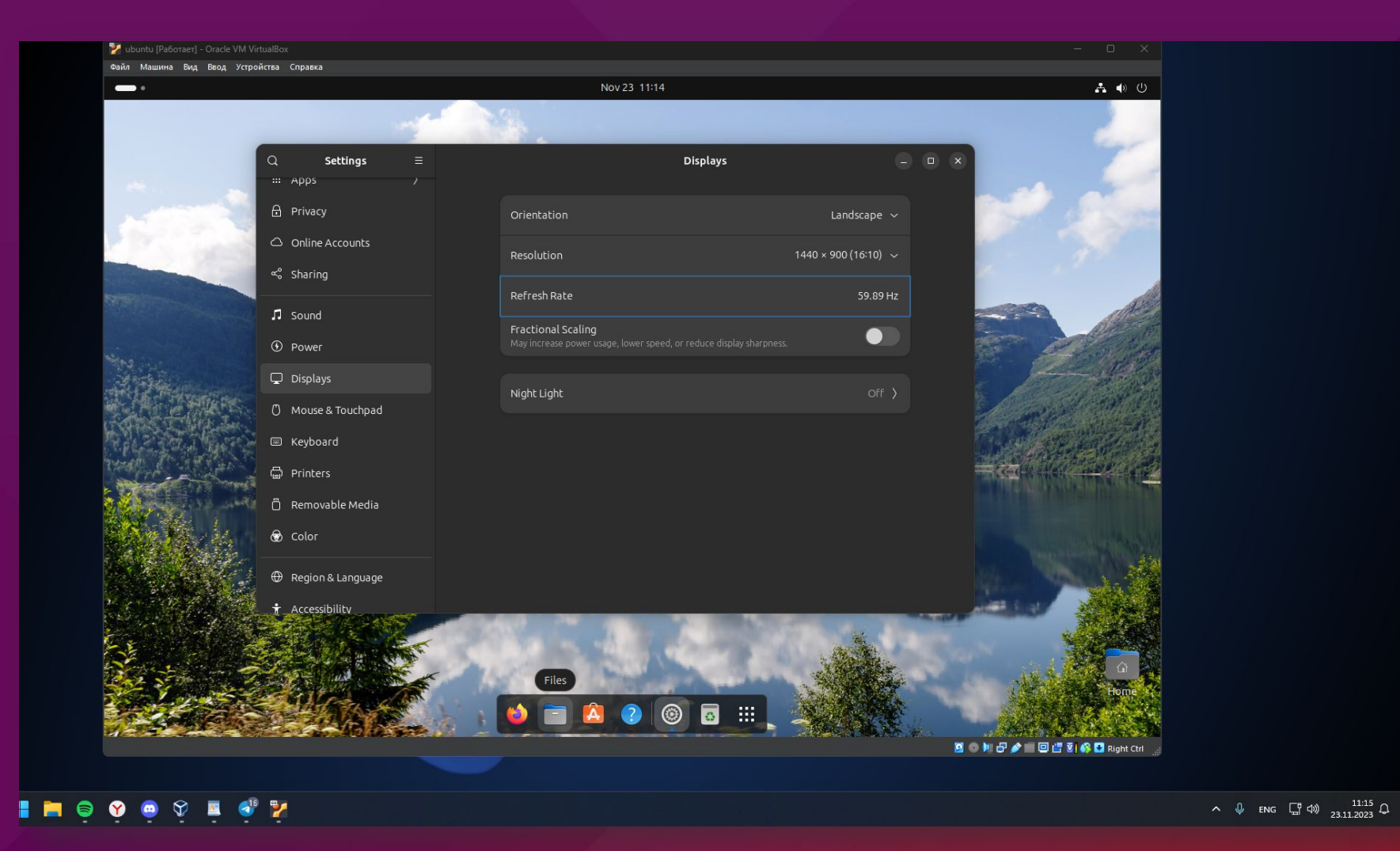

# **Убираю пункт "Mouse Acceleration"**

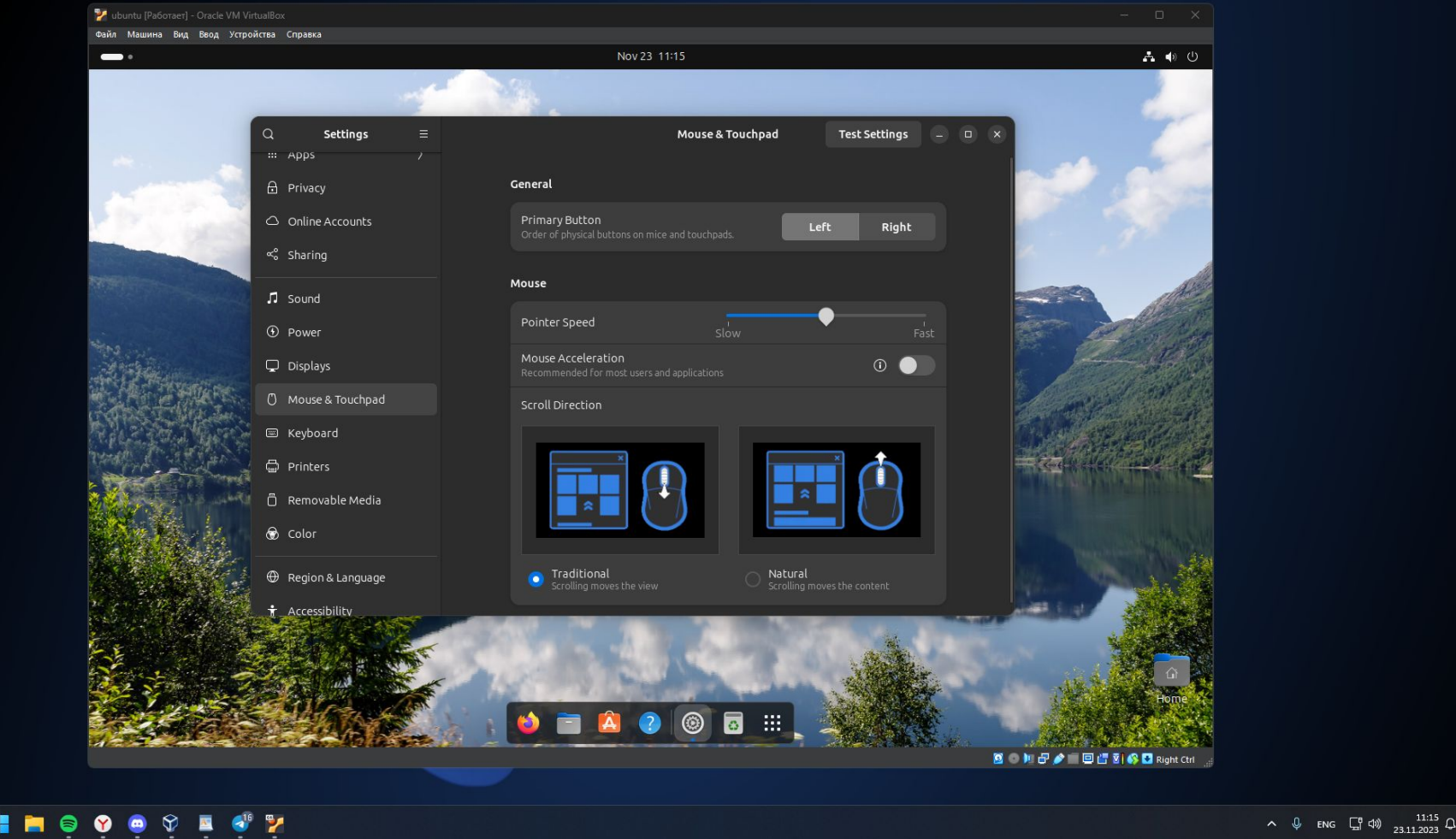

#### **Добавляю русскую раскладку**

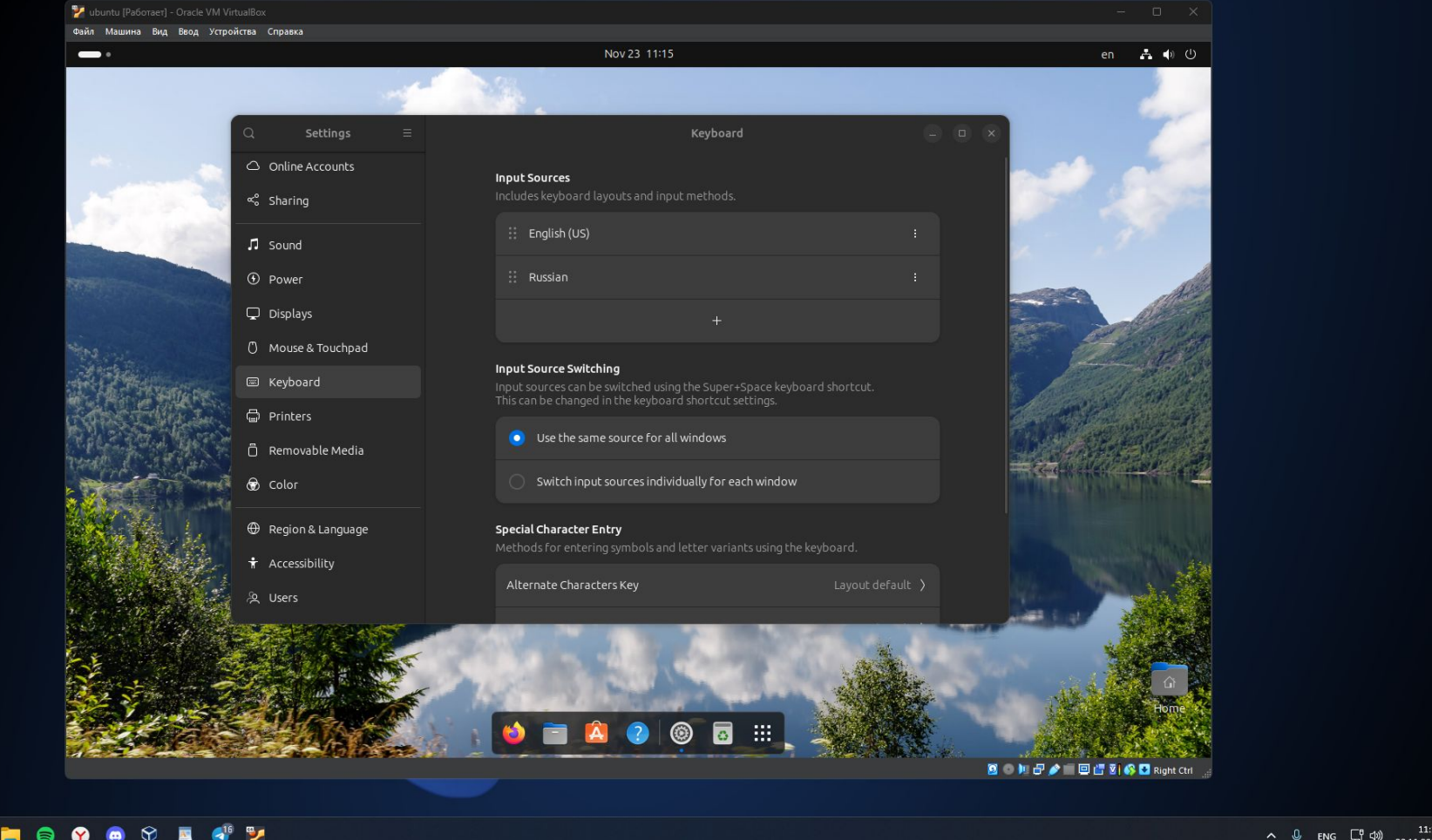

#### **Настраиваю дату и время**

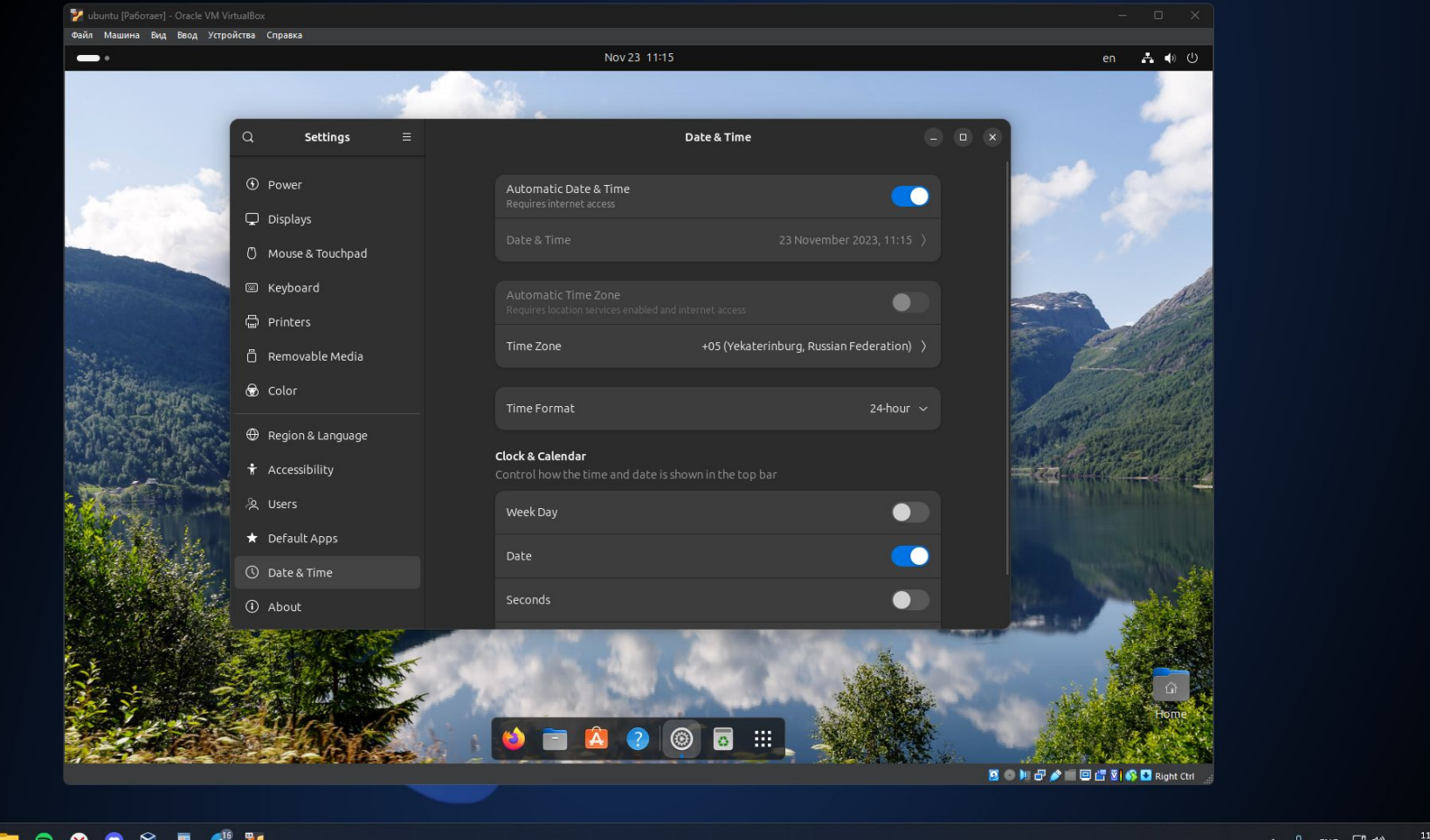

23.11.2023